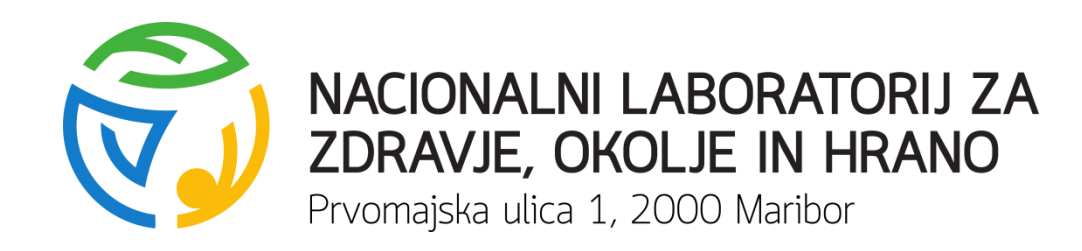

### **NAVODILA ZA VNOS UKREPOV IZ 21. ČLENA V APLIKACIJO O NOTRANJEM NADZORU**

Nataša Sovič,univ.dipl.inž.kem.tehnol.

+386 2 45 00 212, natasa.sovic@nlzoh.si

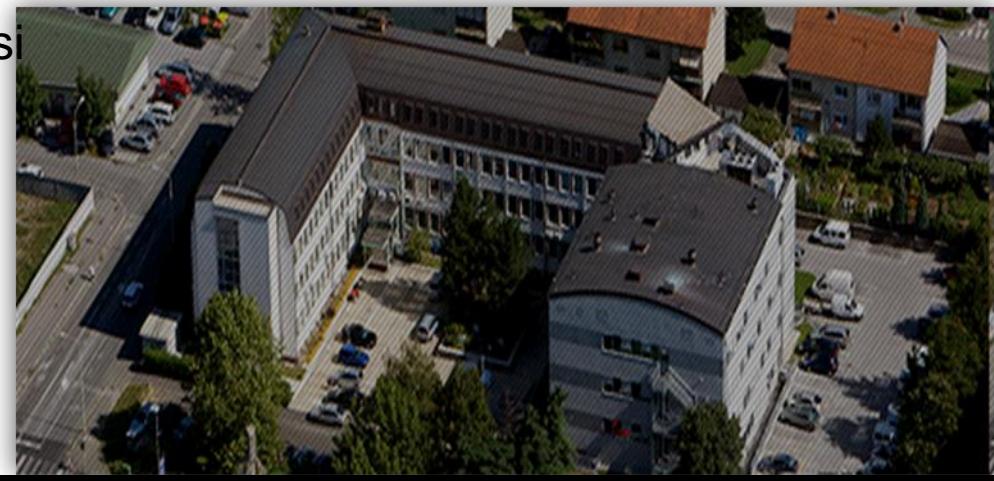

**Navodila za vnos ukrepov iz 21. člena v aplikacijo o notranjem nadzoru**

- www.npv.si
- Prijava z uporabniškim imenom in geslom
- (enako kot za prijavo v informacijski sistem monitoringa)

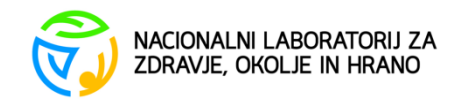

# **Glavni meni**

### NOTRANJI NADZOR PITNE VODE

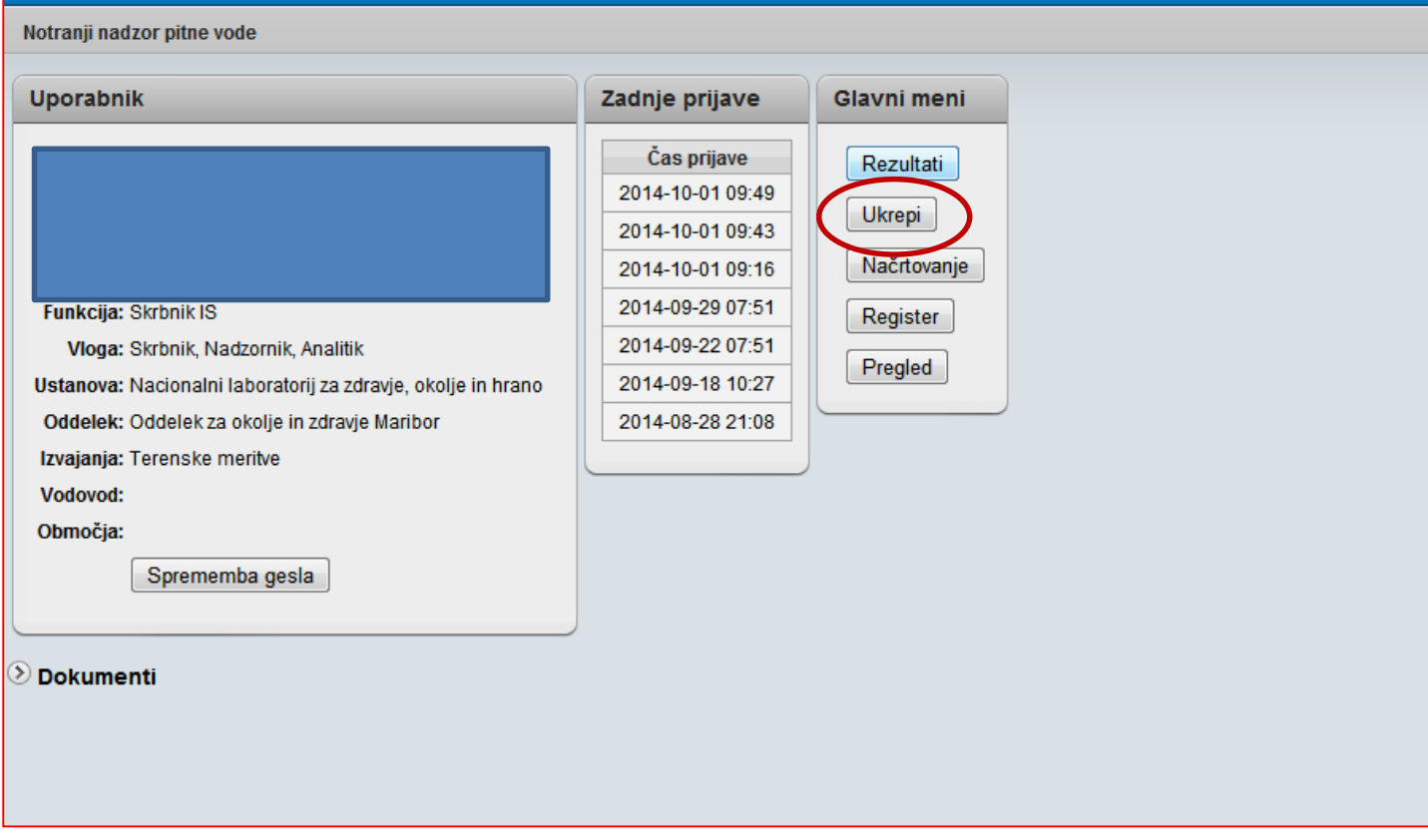

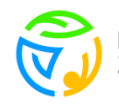

### **Vnos ukrepa – izberemo oskrbovalno območje, ki je predmet ukrepa**

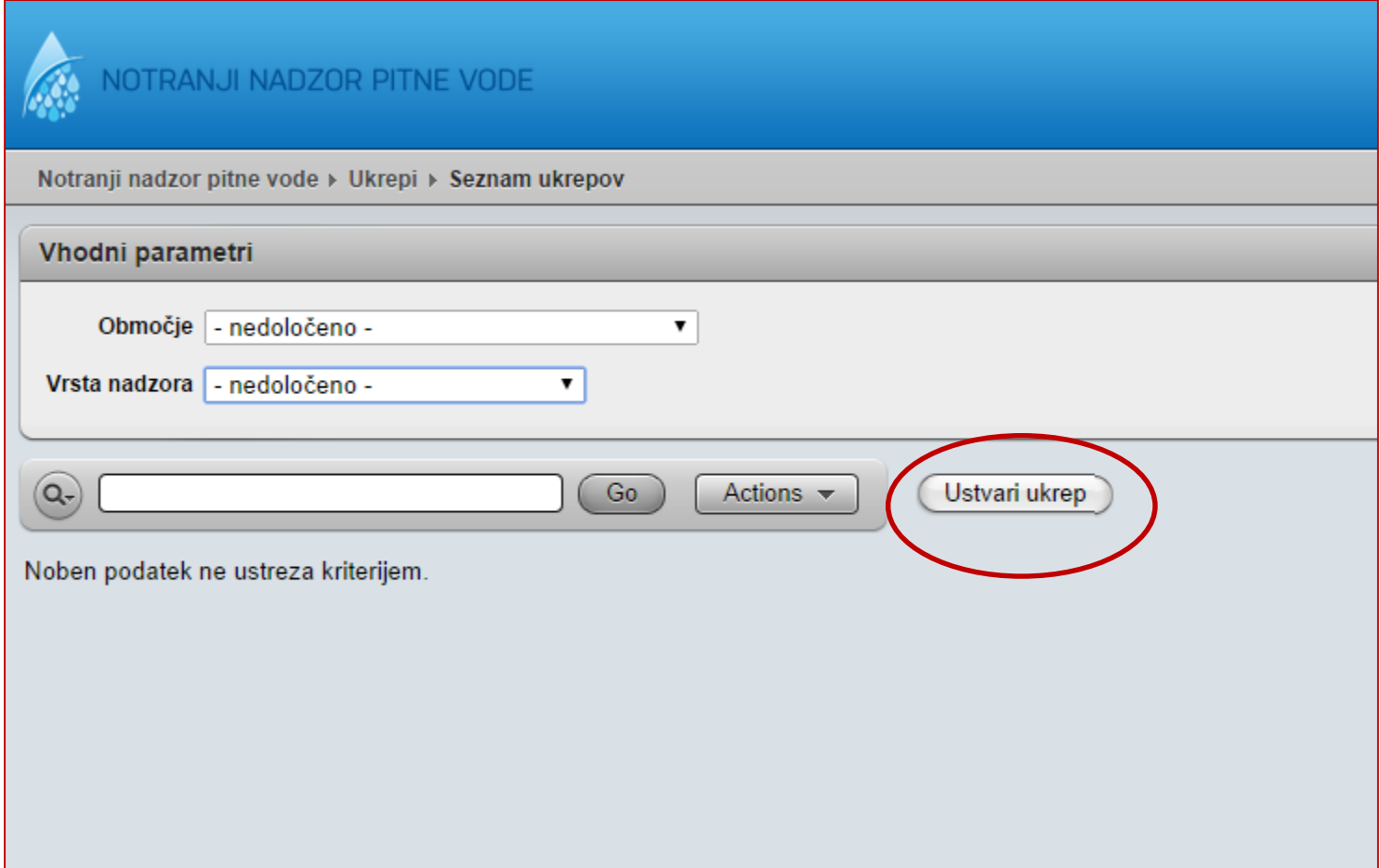

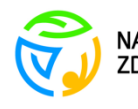

## **Polja za vnos podatkov**

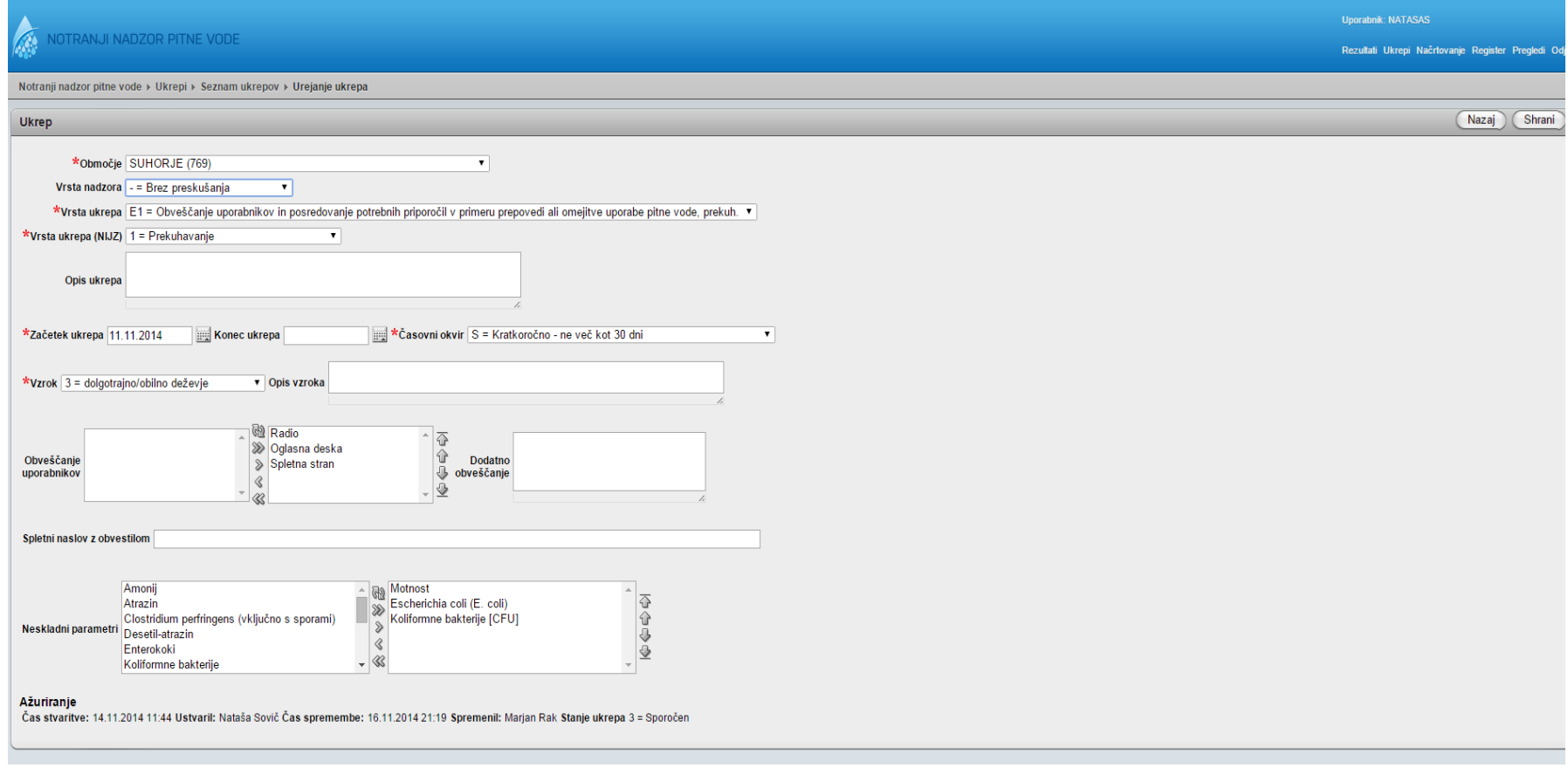

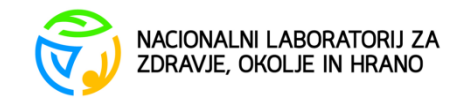

## **Možnosti za "vrsta ukrepa"**

#### Dodatne ukrepe je možno vpisati v "opis ukrepa"

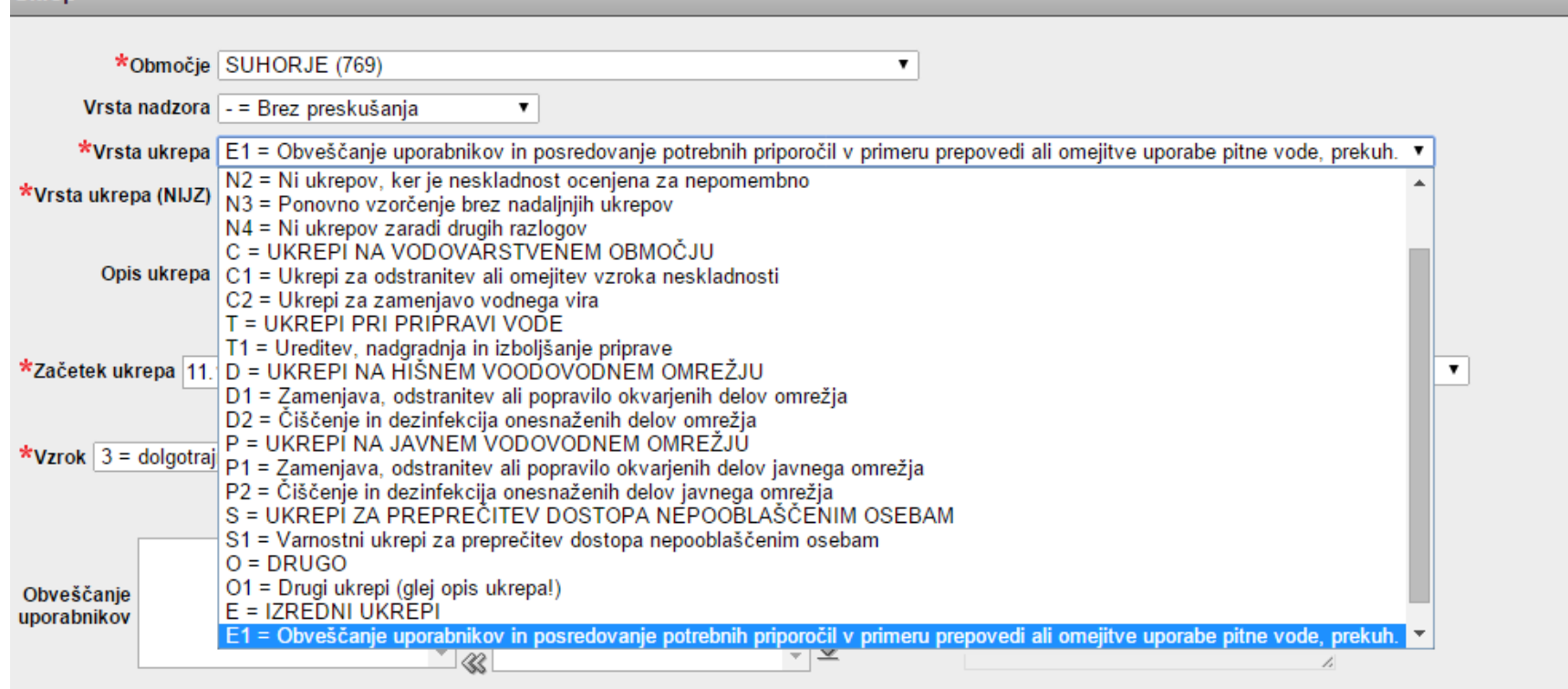

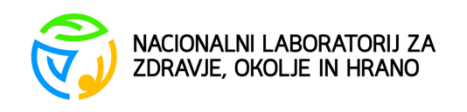

**UKrep** 

# **Izbirni meni za vrsto ukrepa (NIJZ)**

- Prekuhavanje
- Prepoved uporabe
- Nadomestna oskrba
- Prekuhavanje in nadomestna oskrba
- Prepoved in nadomestna oskrba
- Drugo navedi v naslednjem oknu

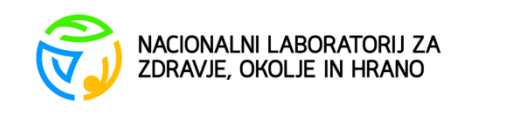

# **Izbirni meni za vzroke**

- Okvara naprave za pripravo vode
- Okvara na omrežju
- Vzdrževalna dela na sistemu
- Dolgotrajno/obilno deževje
- Kratkotrajni nalivi
- Taljenje snega
- Poplave
- Zmrzal
- Suša
- Potres
- Izlitje nevarnih snovi
- Zemeljski plaz
- Snežni plaz
- Sum na izbruh hidrične epidemije
- Izbruh hidrične epidemije
- Drugo navedi

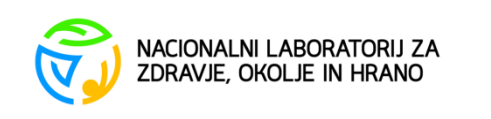

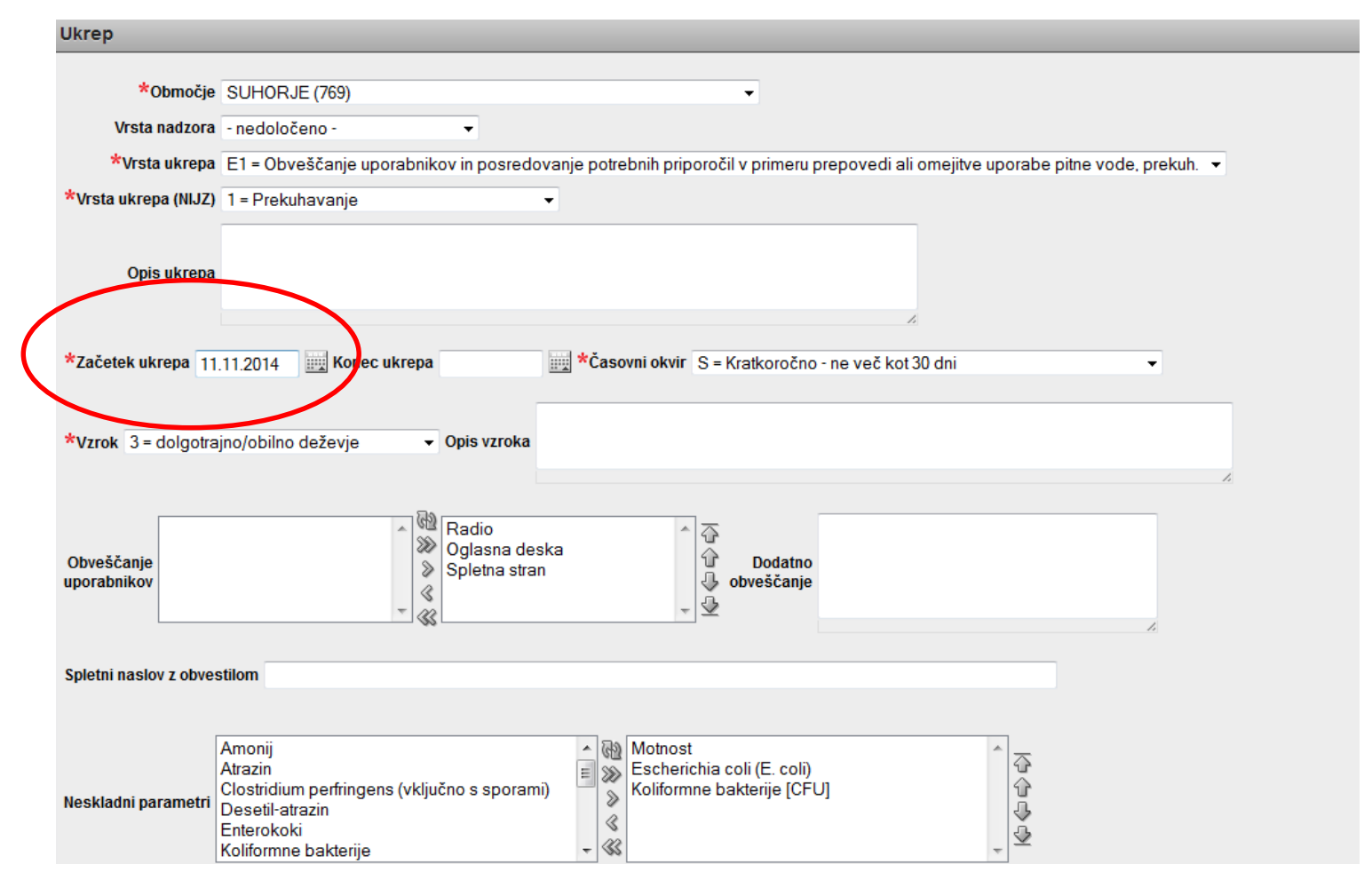

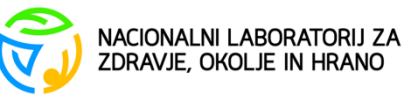

### **Izbor podatkov – v desno okno prenesemo želene podatke. V okno "dodatno obveščamo" je možnost dodatnega opisa**

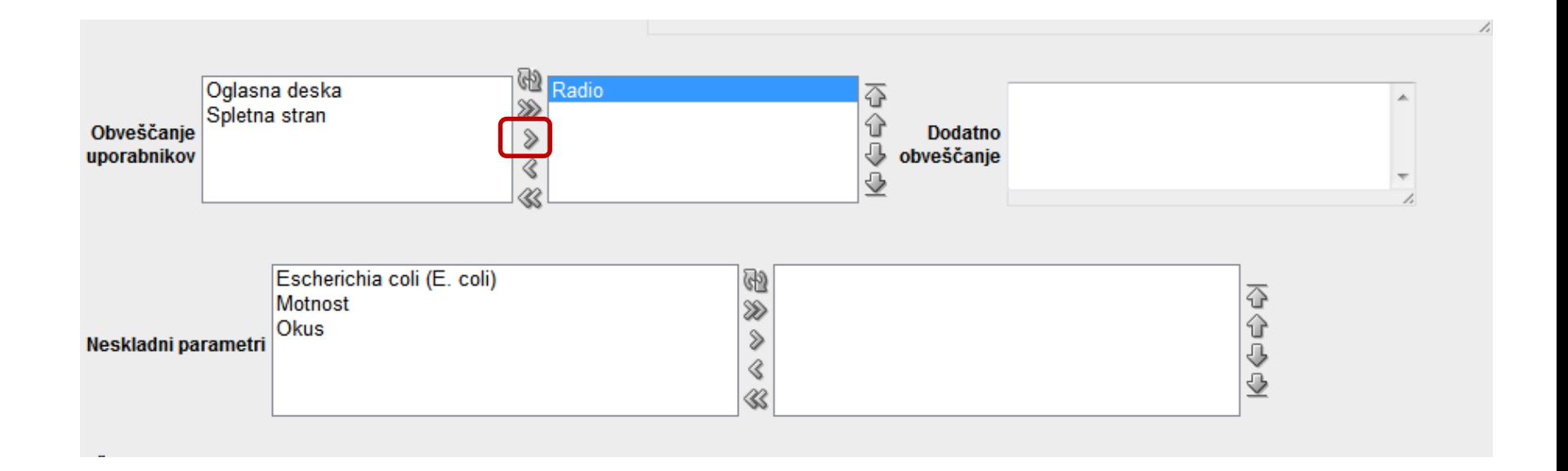

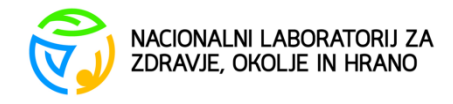

## **Tehnična podpora**

- V primeru težav pri vnosu, se lahko obrnete na:
- [natasa.sovic@nlzoh.si](mailto:natasa.sovic@nlzoh.si)
- 02 45 00 212

Prednostno uporabite e-pošto.

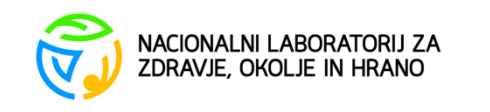